## **О закрытии года в системе Materials Control**

В Materials Control не предусмотрена отдельная специальная процедура закрытия года. Декабрь закрывается инвентаризацией, по аналогии со всеми предшествующими месяцами.

Тем не менее, рекомендуется службе IT проверить следующее:

- 1. Проверить работу системы резервного копирования базы данных Oracle и перенести последние копии резервного копирования RMAN (если настроен) и D:\MC\Mcv8dump\Savedump на съемный или резервный носитель.
- 2. Проверить наличие свободного дискового пространства на диске D (или другой диск, на который установлен Oracle) сервера Materials Control. Если объем свободного дискового пространства менее 10 ГБайт, необходимо понять что занимает дисковое пространство и удалить или перенести на другие диски данную информацию.
- 3. Если причиной отсутствия дискового пространства являются архивные логи СУБД Oracle, нужно обратиться в службу поддержки HRS.
- 4. Проверить работу интерфейса с системой Micros и выгрузки в бухгалтерскую систему, если они установлены, на наличие данных за все дни последнего месяца.
- 5. Убедиться в автоматической работе ночного аудита. Для этих целей достаточно убедиться в наличии файла, созданного текущей датой в папке D:\MC\Install\Scripts\Scheduler\NA\log.

## **Изменение ставки НДС с 2019 года**

В Materials Control НДС используется в двух случаях:

- 1. **В продажах**. В этом случае фактическая ставка НДС поступает из системы Micros автоматически и не требует какого-либо вмешательства.
- 2. **В покупках**. В этом случае при ручном добавлении нового товара в документ система предлагает ту ставку НДС, которая привязана по умолчанию к группе ТМЦ, либо к самому товару напрямую. Но пользователь может вручную указывать/корректировать ставку НДС в самом документе.

Для удобства пользователей ставку НДС рекомендуется изменить с 18% на 20% в первые рабочие дни января 2019 г., чтобы пользователи постоянно не корректировали ставку вручную:

 $-$  перейти в меню Справочники  $\rightarrow$  Налоги;

- сверху в фиолетовом поле выбрать налоговый режим Стандарт и изменить ставку в двух местах:

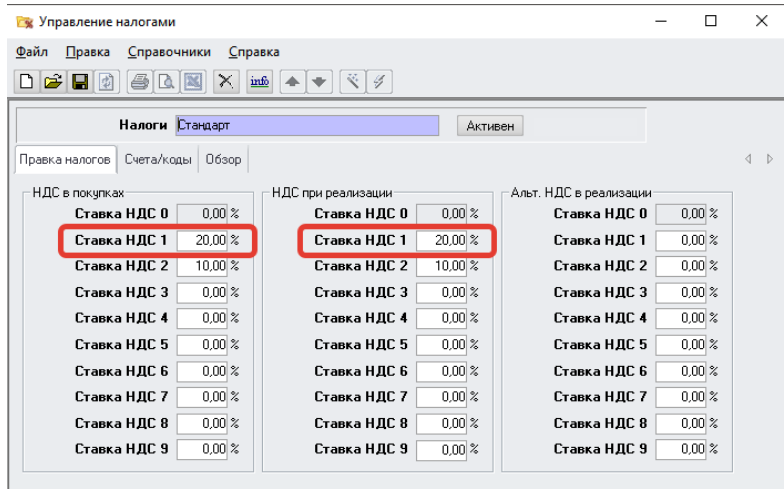

Несмотря на п.1 выше, «НДС при реализации» в этом месте также надо изменить, поскольку он будет использоваться в модуле рецептов для оценки потенциальной рентабельности.